SD Music Player 簡易操作説明

SD Music Player の曲リストはテキストエディタ/エクセルで編集できます。

①曲リストのデータを全選択して copy ②テキストエディタ/エクセルに paste ③テキストエディタ/エクセルで編集 ④テキストエディタ/エクセルの全内容を選択して copy ⑤曲リストデータに paste

\*曲の順番を変えたり、 singing と hashu に分けたりすることができます。

## ①曲リストのデータを全選択して copy

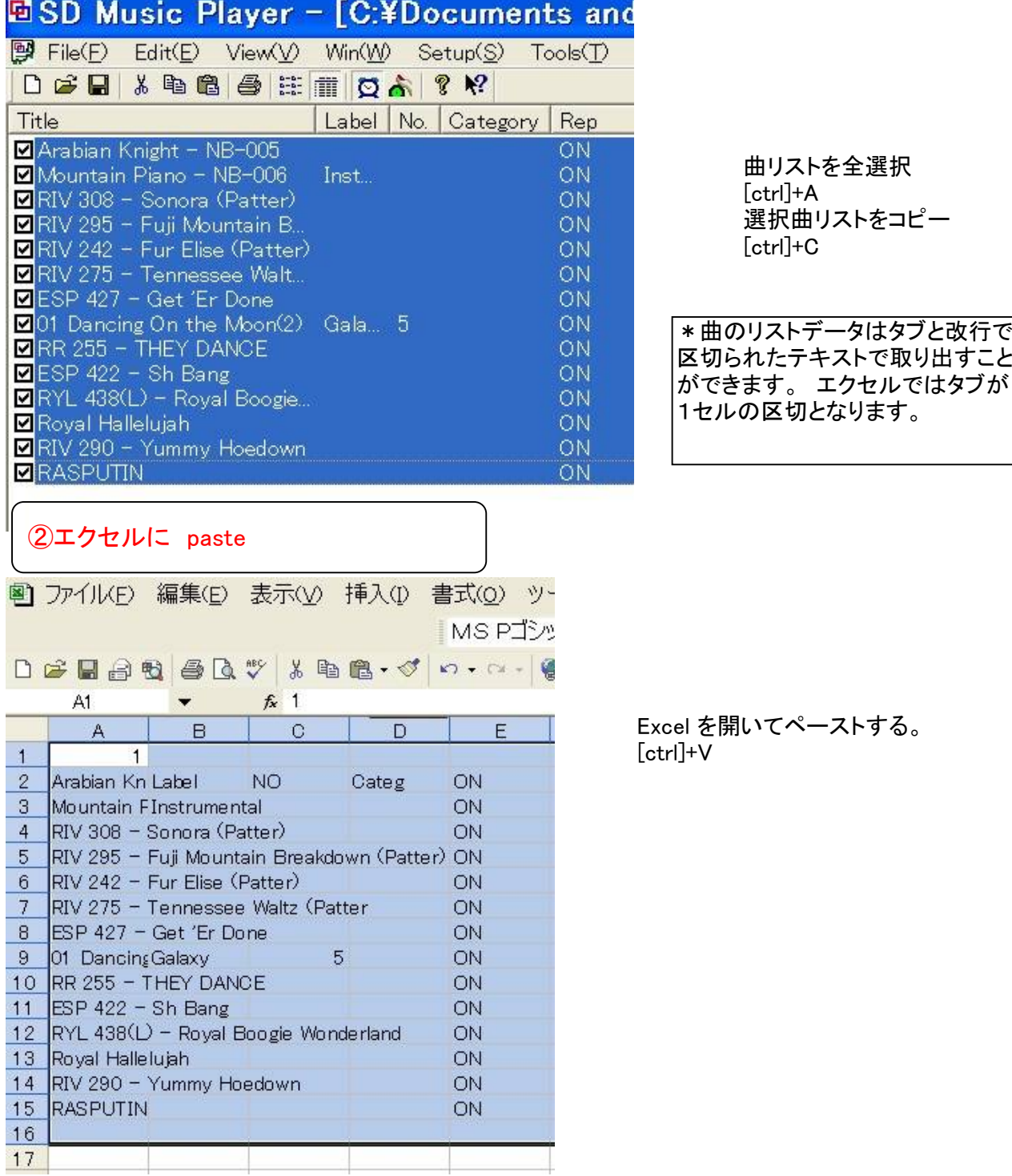

# ③エクセルで編集

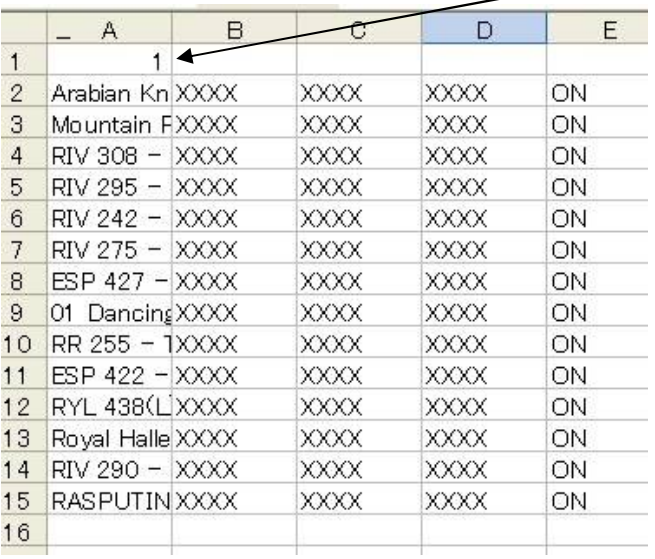

#### この数字はデータのバージョンですので消さないよう

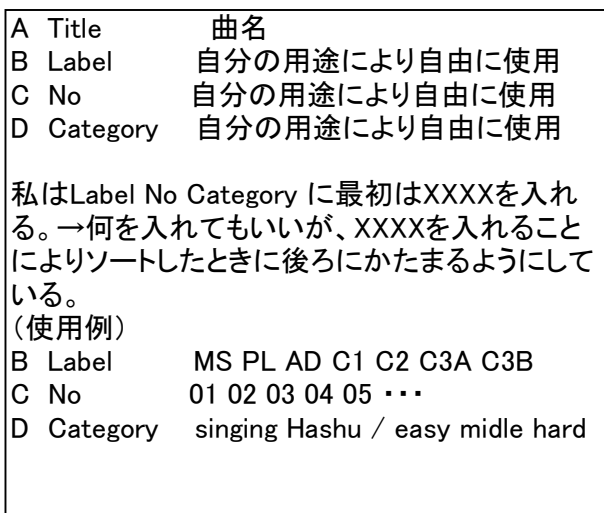

# ④エクセルの全内容を選択して copy

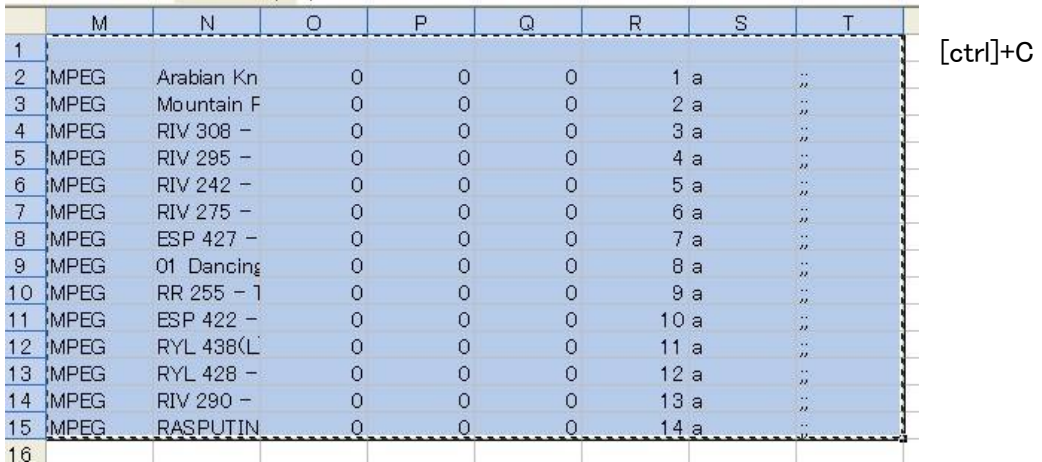

# ⑤曲リストデータに paste

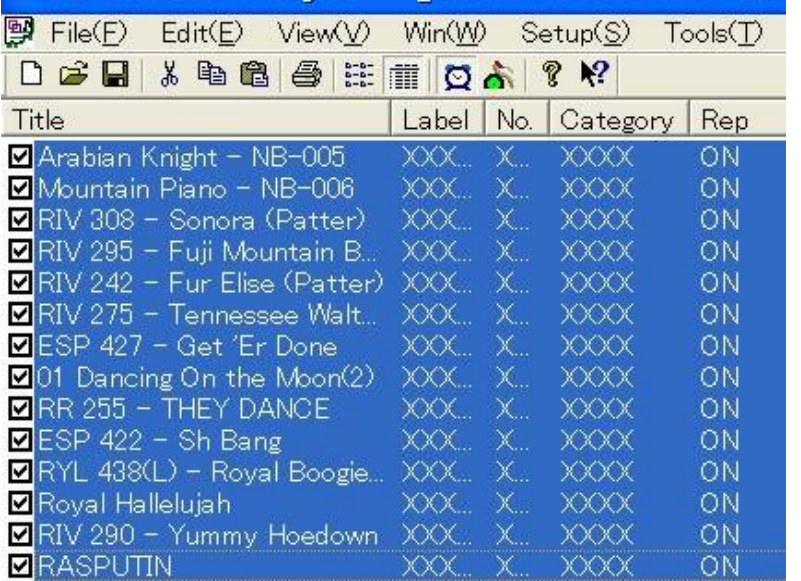

[ctrl]+V

### \* 曲リストデータを編集→No を 01 , 02 , 03 に編集

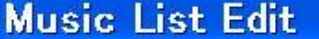

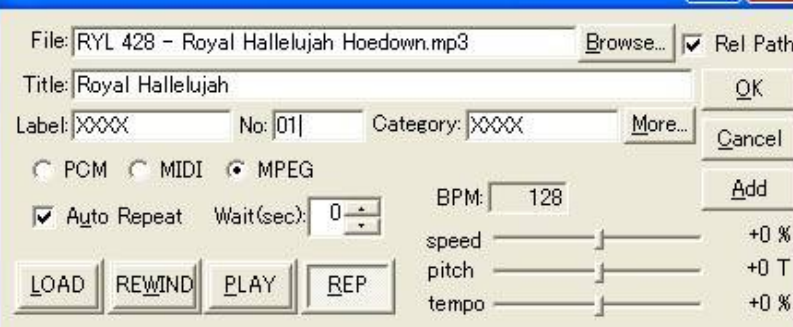

\*エクセルで編集後ペーストしても よいし、Music List Edit で編集して もよい。

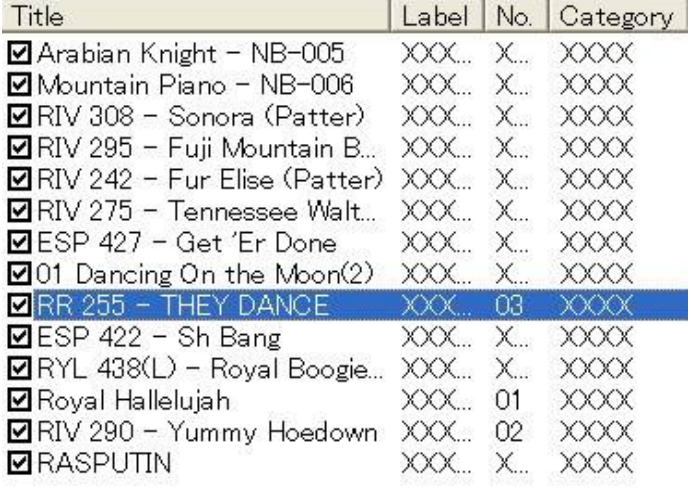

THEY DANCE→Noを 03 に編集 Royal Hallelujah→Noを 01 に編集 Yummy Hoedown→Noを 02 に編集

 $\sqrt{?}$ 

### \* 曲リストデータの見出欄のNOをクリックしてNO順に分類

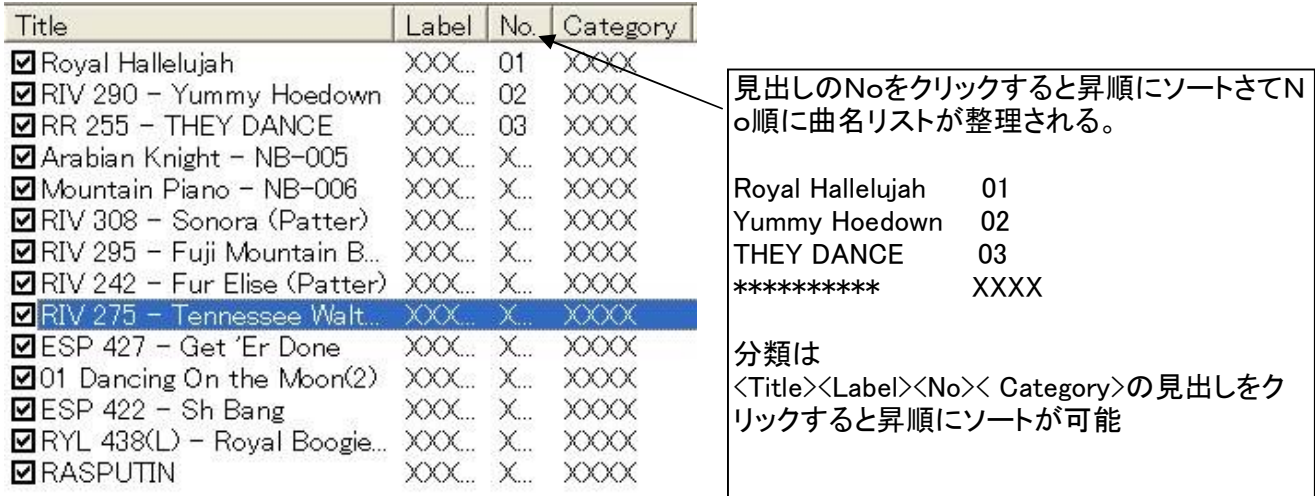

![](_page_2_Picture_8.jpeg)

![](_page_3_Picture_46.jpeg)